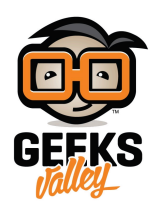

## تخزين البيانات على ملف باستخدام الراسبيري باي

مقدمة

في هذا الدرس سنتعلم طريقة تخزين البيانات التي تتم قراءتها من البيئة الخارجية على ملف CSV باستخدام لوحة الراسبيري باي وحساس الحرارة والرطوبة.

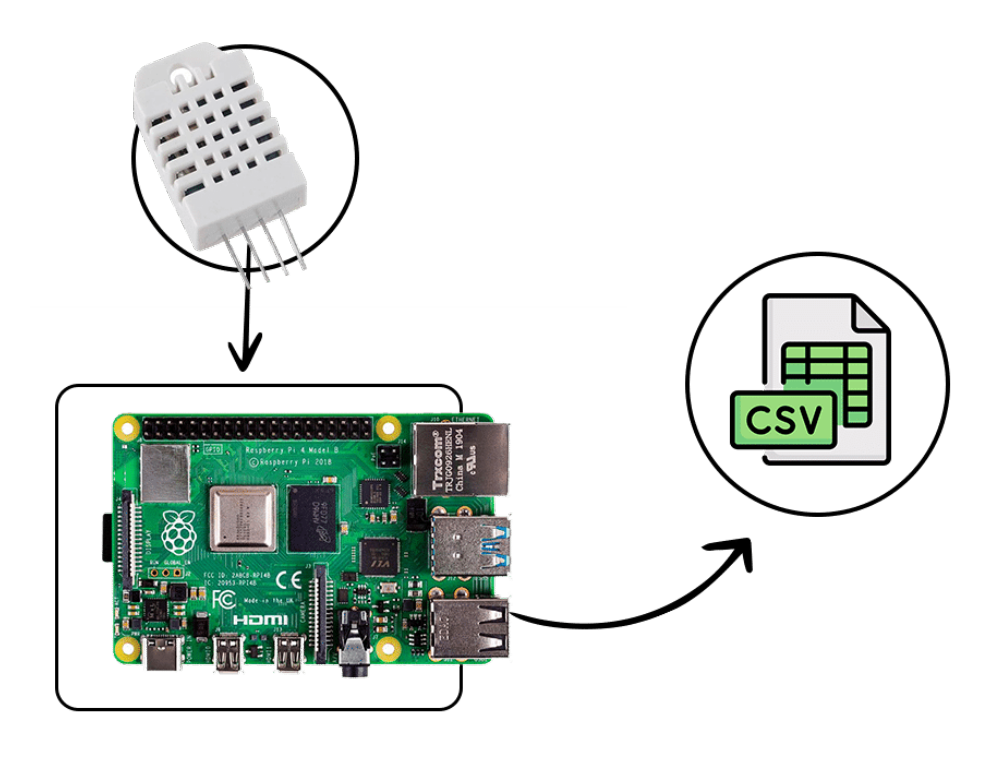

المواد والأدوات

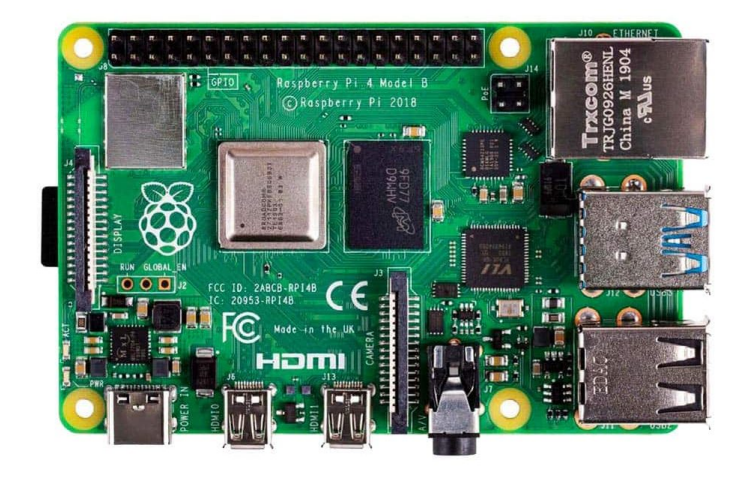

1× [راسبيري باي](https://geeksvalley.com/product/raspberry_pi_4_b/) [\(4 Pi Raspberry\(](https://geeksvalley.com/product/raspberry_pi_4_b/)

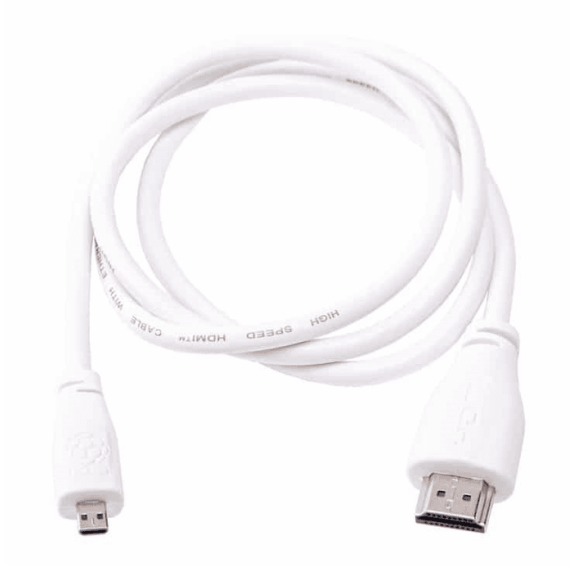

(HDMI) [سلك](https://geeksvalley.com/product/micro_to_standard_hdmi_cable/)  $\times 1$ 

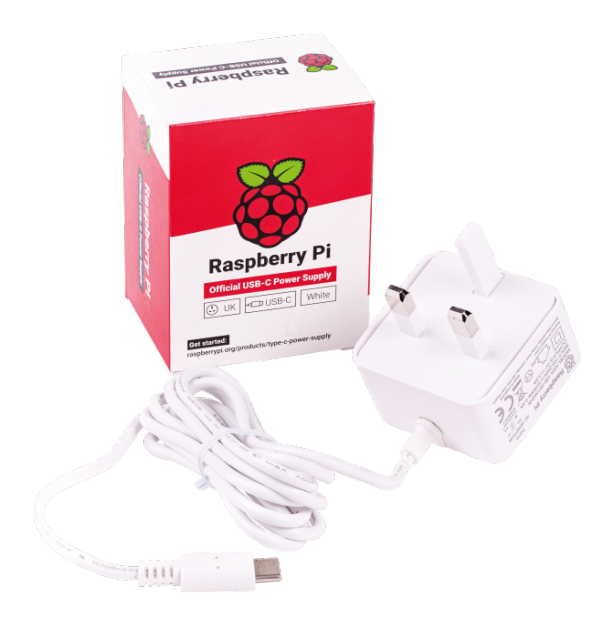

[محول تيار](https://geeksvalley.com/product/micro_usb_power_supply/)  $\times 1$ 

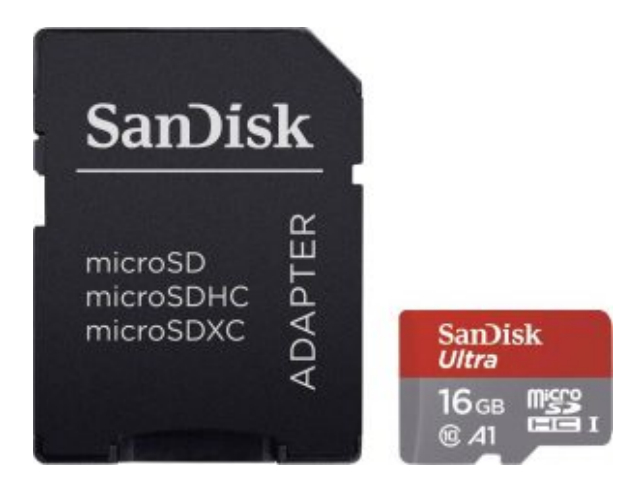

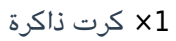

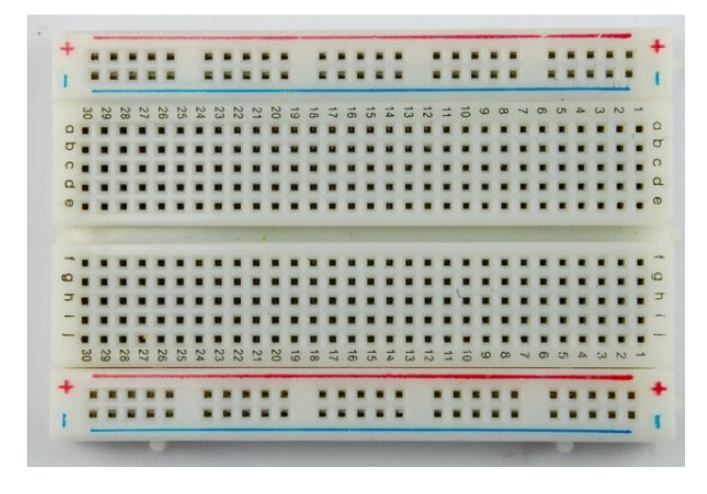

1× [لوحة تجارب – حجم وسط](https://geeksvalley.com/en/product/half-size-breadboard/)

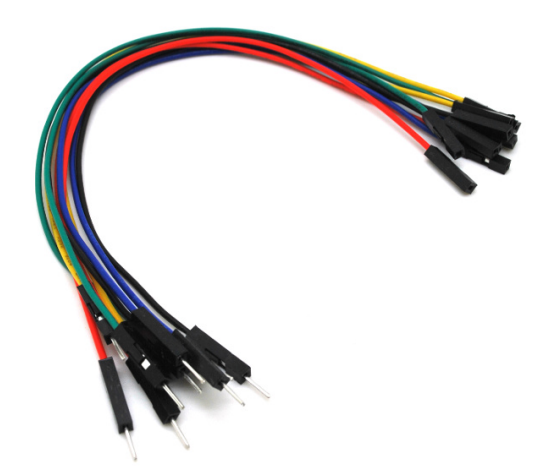

حزمة أسلاك توصيل (ذكر – أُنثى)

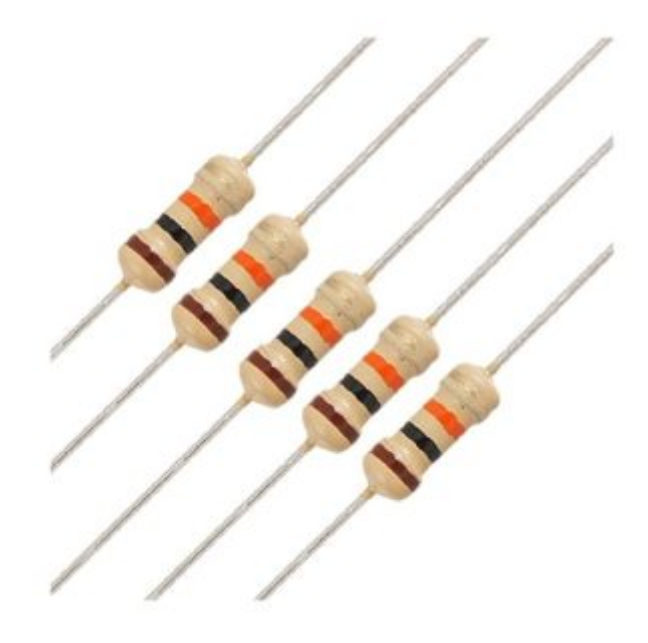

[1× مقاومة 220](https://geeksvalley.com/product/220-resistors/) [Ω](https://geeksvalley.com/product/220-resistors/)

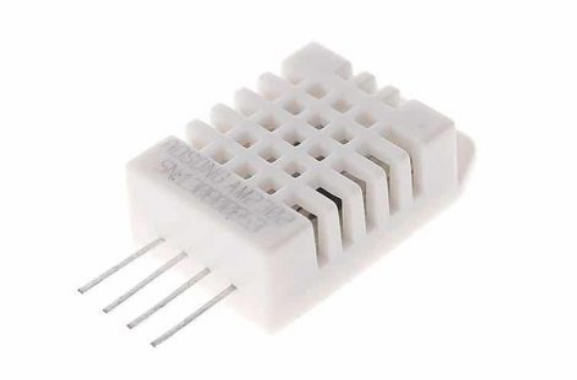

1× [حساس الحرارة والرطوبة](https://geeksvalley.com/en/product/digital-temperature-humidity-sensor-dht22/)

توصيل الدائرة

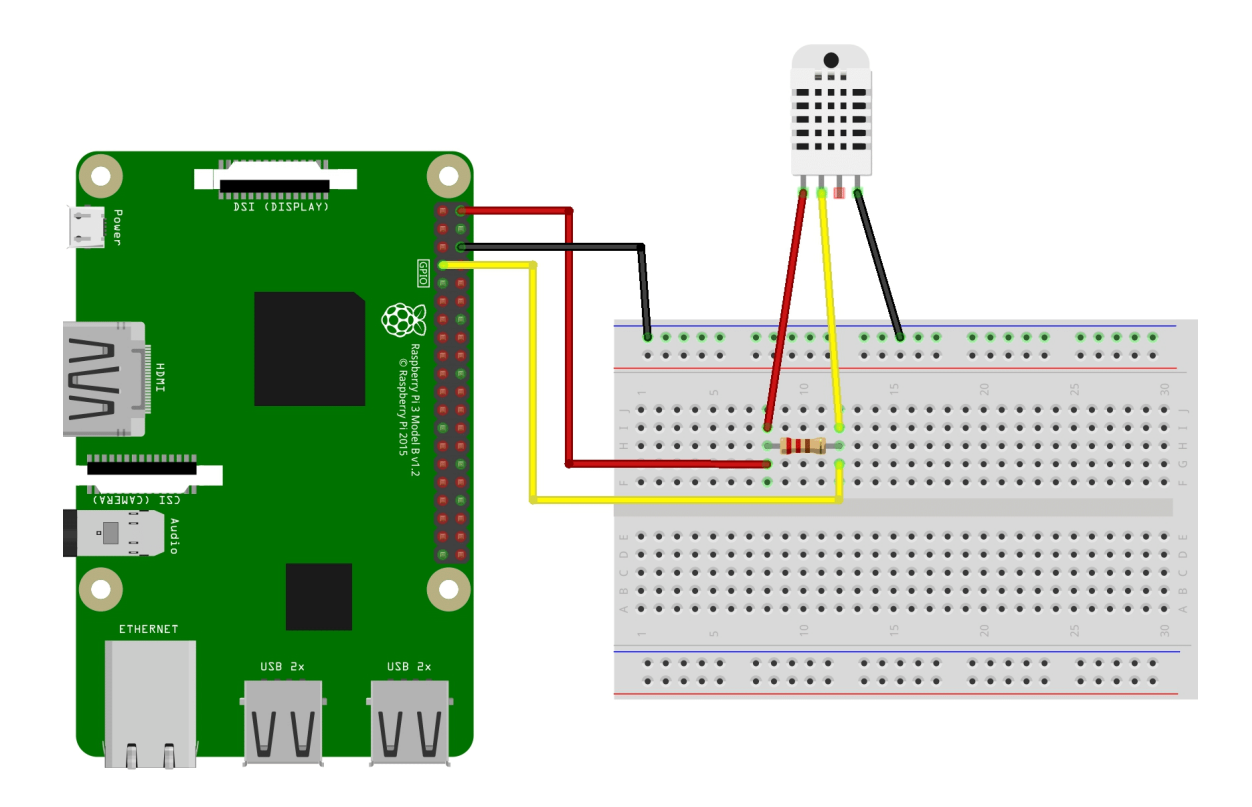

## تهيئة الراسبيري باي

أولا، سوف تحتاج إلى تثبيت نظام الراسبيان على الراسبيري باي إذا لم تكن قد فعلت ذلك قم بالإطلاع على الدرس الأول نظام تشغيل [الراسبيري باي](https://geeksvalley.com/tutorial/raspberrypi-lesson-1/?view=all)

وبعد تثبيت النظام، يمكنك تهيئة النظام من خلال الرجوع للدرس الثاني تهيئة نظام التشغيل

افتح الشاشة السوداء LXterminal للبدء باستخدام الراسبيري باي.

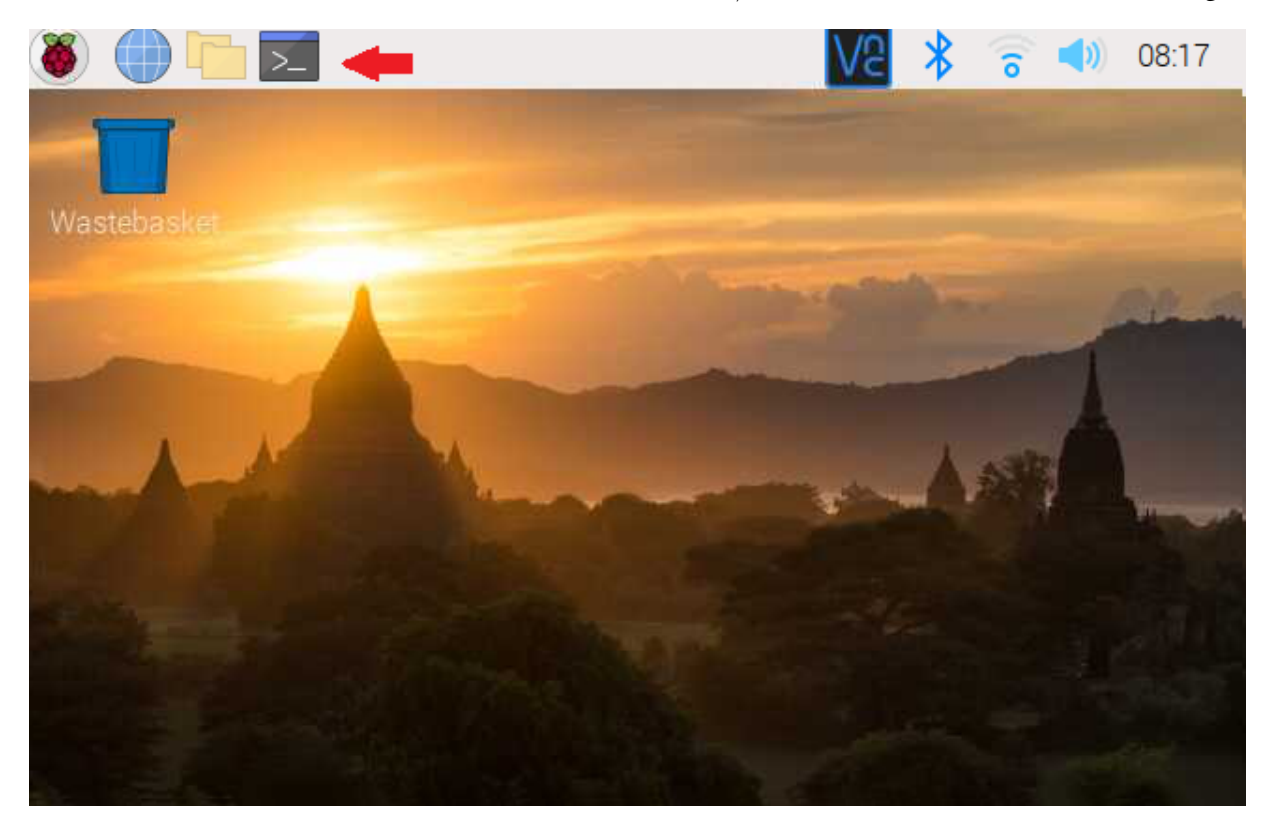

للبدء، قم بإستخدام الـ Termial لتحديث الراسبيري باي إل أحدث إصدار.

ثم أعد تشغيل الراسبيري باي.

reboot

حمّل البيئة التطويرية المتكاملة للبايثون على الراسبيري باي.

sudo apt install python3 idle3

حمّل مكتبة Adafruit\_Python\_DHT حتى تتمكن من استخدام حساس الحرارة والرطوبة مع الراسبيري باي.

sudo pip3 install Adafruit Python\_DHT

## البرمجة

ستشاهد في قائمة Programming وجود برنامج جديد وهو Python 3 (IDLE) انقر عليه.

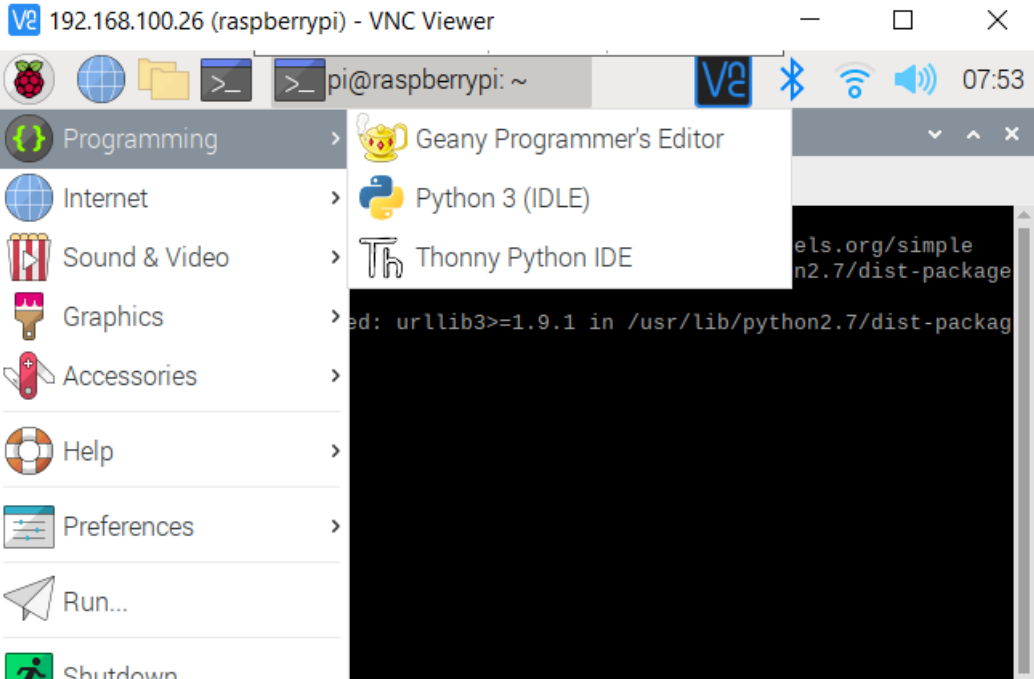

Shutdown...

من قائمة File اختر File New.

انسخ الود التال والصقه بالملف الفارغ.

import Adafruit DHT from datetime import datetime DHT SENSOR = Adafruit DHT.DHT22  $DHT$   $PIN = 4$ 

```
humidity, temperature = Adafruit DHT. read retry(DHT SENSOR, DHT PIN)
if humidity is not None and temperature is not None:
        file = open("log.csv", "a")file.write("{0:0.2f}".format(temperature)+","+"{0:0.2f}".format(humidity)+",")
:else
       file = open("log.csv", "a")file.write("NAN "+".")
file.write(datetime.today().strftime('%Y-%m-%d'+"," '%H:%M:%S')+"\n")
file.close()
```
## شرح الكود البرمجى

نستدعي المكتبة المستخدمة في المشروع وهي مكتبة حساس الحرارة والرطوبة.

import Adafruit DHT

هنا يظهر اسم المنفذ الذي تم ربط فيه حساس الحرارة والرطوبة مع لوحة الراسبيري باي.

 $DHT$  PIN = 4

إذا تم تسجيل درجة حرارة ورطوبة في المكان سيتم انشاء ملف بشكل تلقائي يدعى log.csv وسيتم تسجيل القيم بداخله.

```
if humidity is not None and temperature is not None:
        file = open("log.csv", "a")file.write("{0:0.2f}".format(temperature)+","+"{0:0.2f}".format(humidity)+",")
```
إذا لم يتم تسجيل درجة حرارة ورطوبة في المكان أي هناك خطأ ما ستظهر كلمة NAN.

```
:else
       file = open("loq.csv". "a")file.write("NAN" +".")
```
سيتم تخزين درجة الحرارة والرطوبة والوقت والتاريخ في الملف.

file.write(datetime.today().strftime('%Y-%m-%d'+"," '%H:%M:%S')+"\n") file.close()

احفظ الملف من قائمة File اختر Save اكتب اسم الملف py.log ثم انقر عل Save.

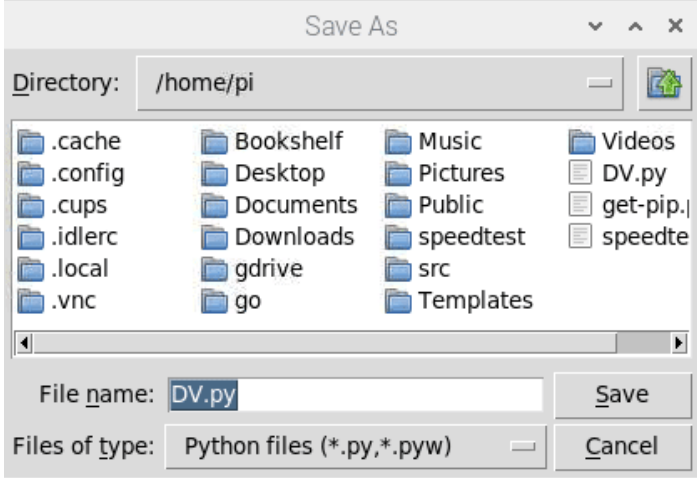

يمكنك الآن رفع الكود البرمجي من قائمة Run module اختر Run module.

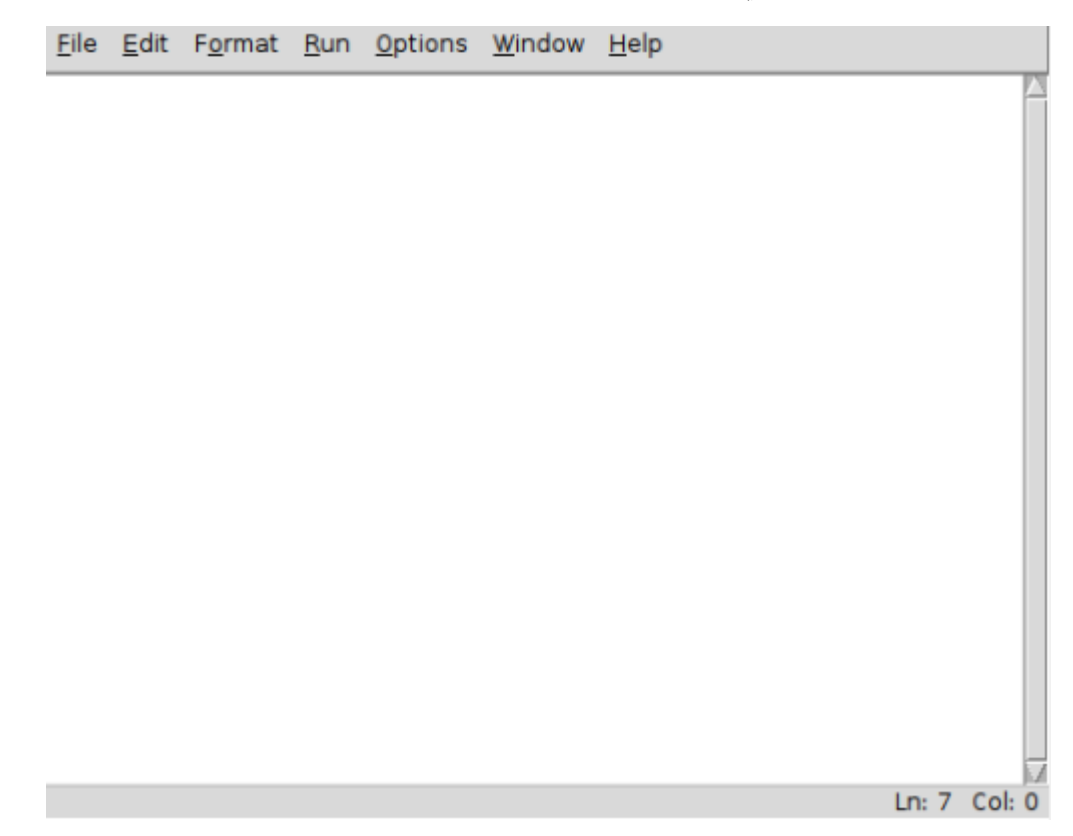

بعد رفع الكود البرمجي سيظهر ملف log.csv يحتوي على البيانات المقروءة.

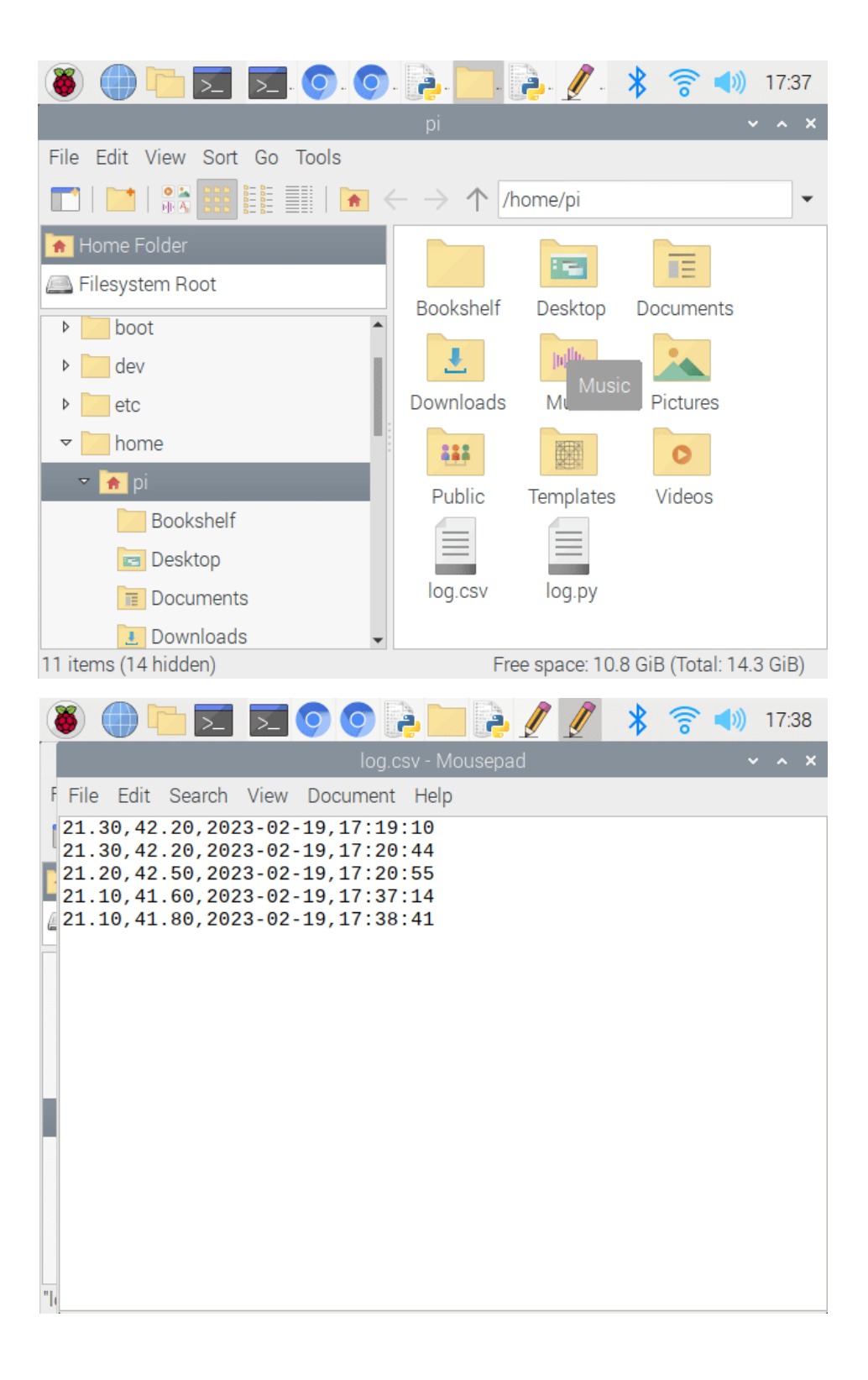